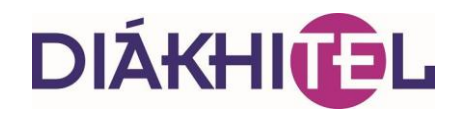

### **A Diákhitel igénylése és az átvétel folyamata a NEPTUN rendszer használatával, illetőleg a hallgatói adategyeztetés változásai**

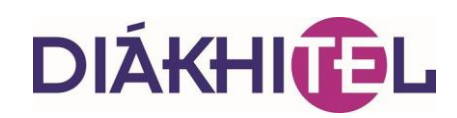

### **Kedves Kolléga!**

A Diákhitel Központ (DK) jelen segédlete a Tanulmányi Osztályok, a Hallgatói Centrumok illetve az intézményi Diákhitel kérelmek elfogadó helyének tájékoztatására készült, amely 2013. augusztus 15 től érvényes.

### **A fejlesztés célja**

A Diákhitel Központtal szemben számos intézmény fogalmazta meg azon elvárását, hogy a Tanulmányi Osztályoknak biztosítsunk lehetőséget részletesebb, az informatikai rendszerekből lekérdezhető információk elérésére, elsősorban a Diákhitellel kapcsolatos finanszírozás kapcsán. Társaságunk a megfogalmazott igények alapján az alábbi célokat tűzte ki:

- A Diákhitel váljon a felsőoktatás integráns részévé azáltal is, hogy a termék- és rendszerfejlesztések során a felsőoktatás szereplőinek igényeit figyelembe véve valósítja meg fejlesztéseit.
- A Diákhitel Központ alakítson ki közös "nyelvet" a felsőoktatás szereplőivel oly módon, hogy a 2013/2014-es tanévtől a FIR2-ben tárolt, a Diákhitel Központ számára releváns adatokat rendszerbe integrálja, és a felsőoktatási intézményekkel történő kapcsolattartás során ezeket alkalmazza.
- Új, a felsőoktatási intézményeket támogató funkciók kerüljenek bevezetésre. A tanulmányi rendszerek fejlesztőivel évek óta egyeztet arról Társaságunk, hogyan, és mely folyamatokban lehetne a hallgatói adategyeztetésen kívül a támogató informatikai alkalmazásoknak együttműködni. Az egyik ilyen kézenfekvő együttműködési pont a hiteligénylés.
- Gyorsabb, hatékonyabb együttműködés, információáramlás valósuljon meg a felsőoktatási intézmények és a Diákhitel Központ között.

### **A jelenleg rendelkezésre álló Diákhitel termékek**

#### **Diákhitel 1 (DH1) – Szabad felhasználású hitel**

Önállóan és a DH2-vel együtt is igényelhető, ugyanazon és eltérő képzésre egyaránt. Bármely finanszírozású képzés mellett igényelhető.

### **Diákhitel 2 (DH2) – Kötött felhasználású hitel**

Önállóan és a DH1-el együtt is igényelhető ugyanazon és eltérő képzésre egyaránt. Kizárólag önköltséges és állami részösztöndíjas finanszírozású képzésekre igényelhető.

#### **Diákhitel Direkt szerződés**

A 2012. május 15-e előtt kötött Diákhitel szerződésekre köthető, mintegy kiegészítésként. A Diákhitel Direkt szolgáltatás elérését teszi lehetővé.

# **DIÁKHI**

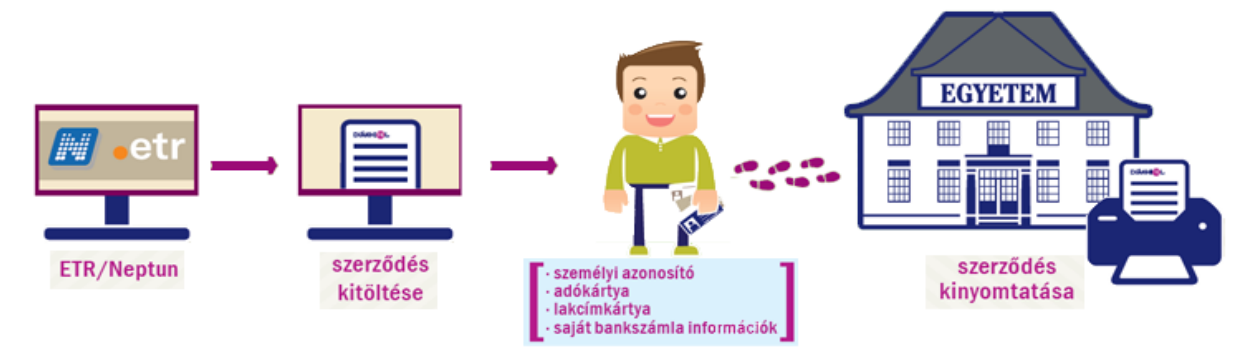

### **Az eddigi hiteligénylés módja mellett 2013. 08. 15-től megjelenő új rendszer**

A Tanulmányi rendszerből való igénylés csak akkor lesz elérhető, ha az intézményekben az igénylést támogató funkciók telepítésre kerülnek és az informatikai rendszerben a szükséges beállítások megtörténtek.

### **Változások**

Új elem a NEPTUN-ból indított Diákhitel Direkt és Diákhitel1, Diákhitel2 igénylés. Átvevőhely kialakítása szükséges a képzési helyeken (számítógép, hozzáférés, nyomtató). Intézményi adatlekérdezés a NEPTUN-on keresztül igényelt hitelekre.

### **Az adatlapok nyomtatása**

Nem a hiteligénylő nyomtatja a NEPTUN-ból indított hiteligénylés adatlapját, hanem az átvevőhely a Diákhitel Direkt belső felületéről

A nyomtatást megelőzően a hibás személyi vagy egyéb adatok az átvevő által javíthatók.

#### **Ami változatlan**

A Diákhitel termékeket a hallgató a korábbi módon továbbra is igényelheti a Diákhitel Direkt [\(www.diakhiteldirekt.hu\)](http://www.diakhiteldirekt.hu/) felületen, a hiteligénylő lap kinyomtatásával és a hiteligénylésre feljogosított intézményi vagy pénzintézeti helyeken történő leadásával.

A NEPTUN-on keresztül és a Diákhitel Direkt felületen igényelt hitelek esetében az intézmények által átvett hiteligénylések jutaléka változatlanul fennmarad.

#### **A hiteligénylés folyamata**

A NEPTUN rendszeren keresztül történő Diákhitel igénylése minden, a NEPTUN-ba belépésre jogosult hallgató számára elérhető. A "Hiteligénylés" menüpont az Ügyintézés főmenüben található. A felületen a hallgató a Frissítés gomb segítségével lekérheti a tanulmányi rendszerből indított, folyamatban lévő hiteligényléseinek állapotát. A "Hiteligénylés" gombra kattintva indíthat új igénylést, melynek hatására megjelenik a Diákhitelek igénylésére kialakított oldal.

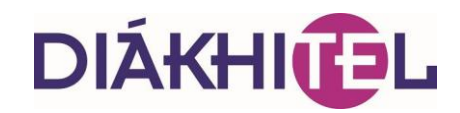

### **DIÁKHITEL** A jövőt most írod

### **Kezdőoldal I.**

### KEZDŐ OLDAL

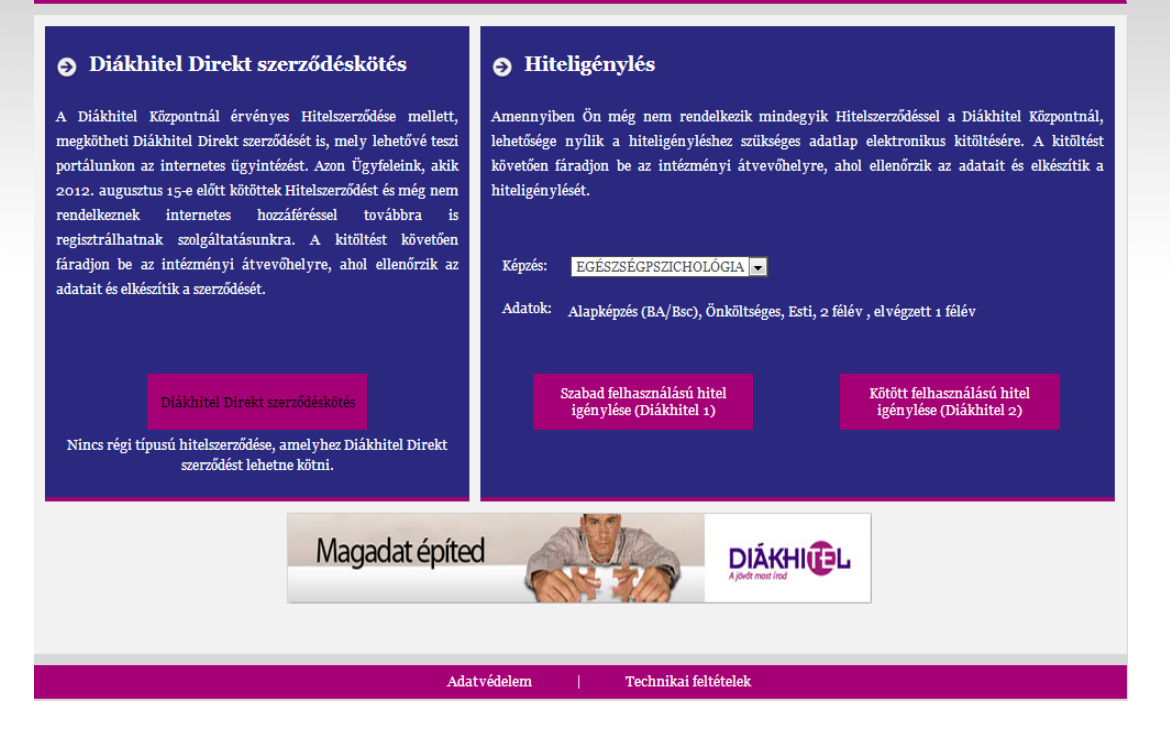

### **Kezdőoldal II.**

Kezdő oldal · Hiteligénylés

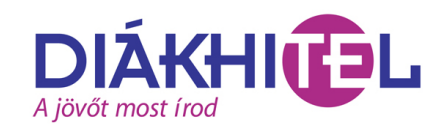

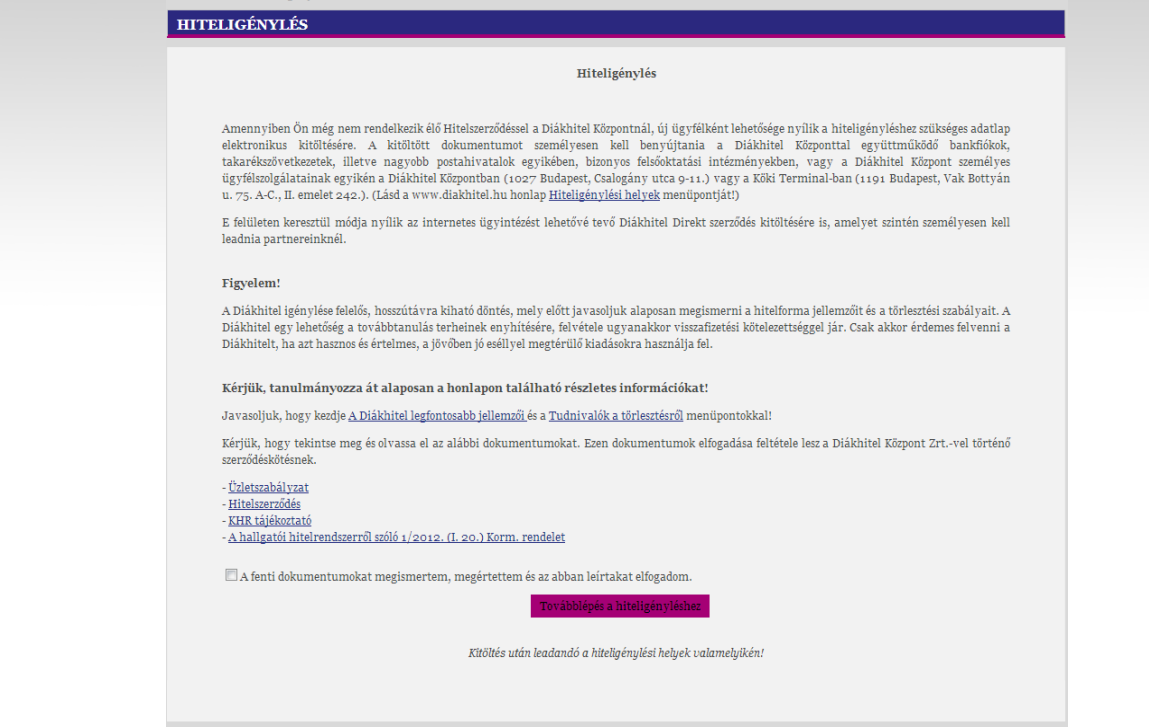

# **DIÁKHITEL**

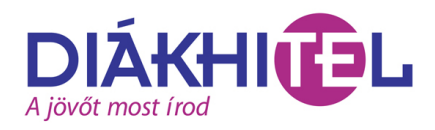

## **Hiteligénylés**

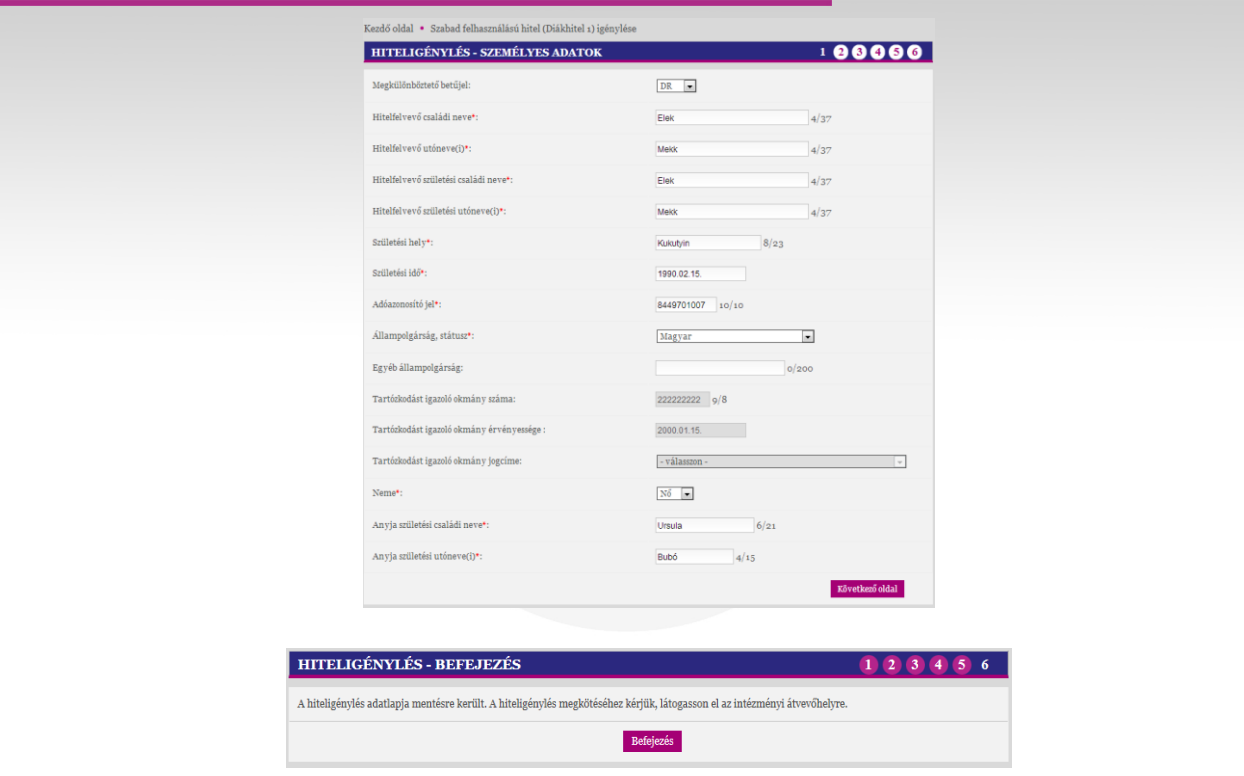

Az adategyeztetésre jogosult ügyintéző az Oktatói Weben, az "Ügyintézés" főmenü alatt, "Diákhitel ügyintézés" néven érheti el a funkcionalitást. Ezen a felületen módja van adott hallgató tanulmányi rendszerből indított Diákhitel igényléseinek állapotát megtekinteni, illetve a felületről adategyeztetést kezdeményezni. Az Adategyeztetés kiválasztása után a tanulmányi rendszer átnavigálja a Diákhitel Direkt belső oldalára.

Az ügyintéző az alábbi négy képernyővel találkozik a program használata során (következő oldal):

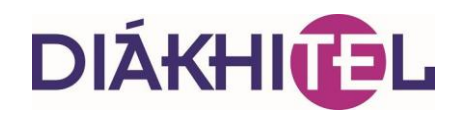

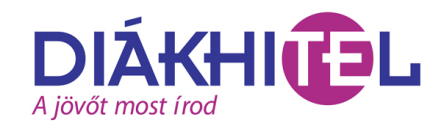

### **Adategyeztetés I.**

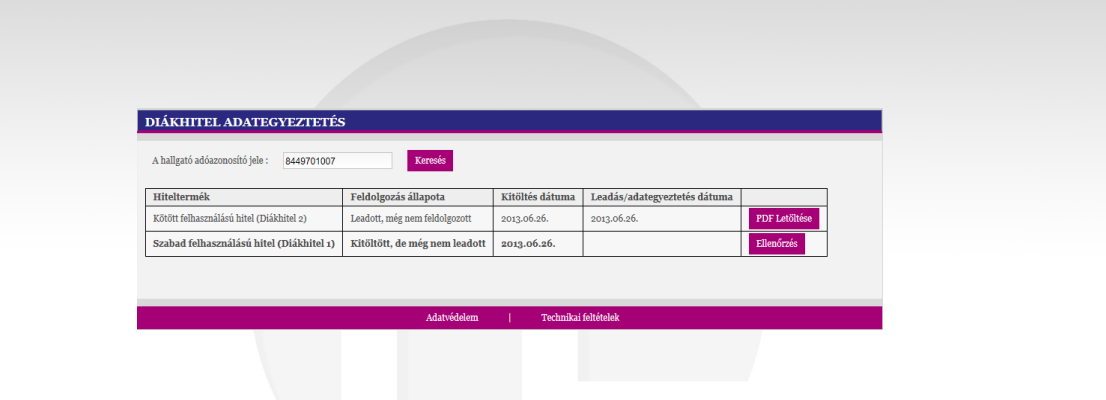

### **Adategyeztetés II.**

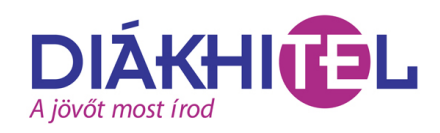

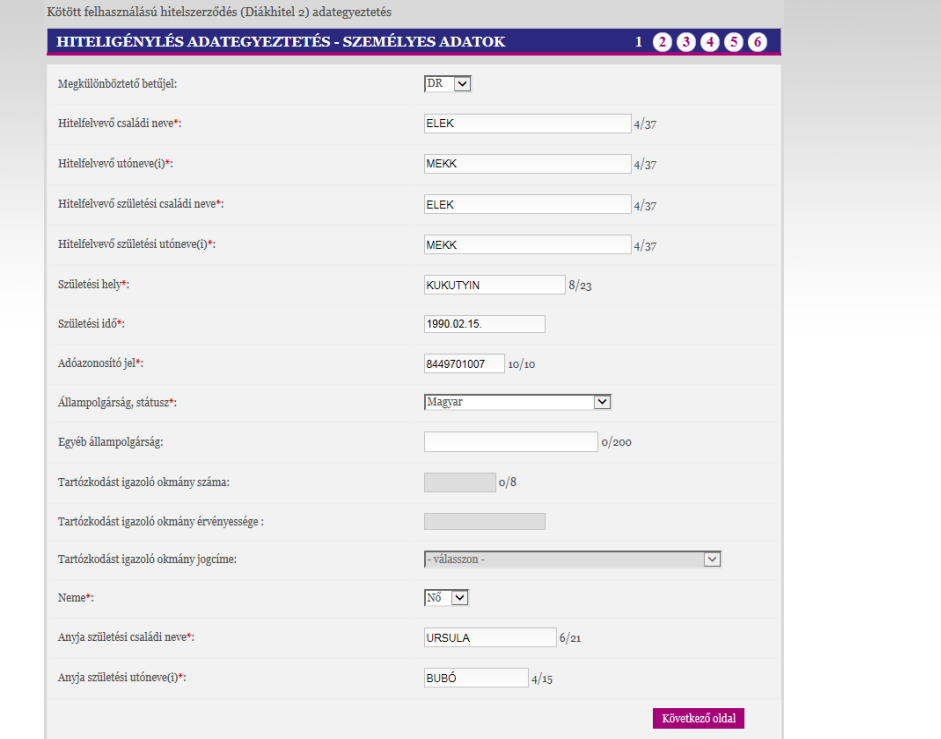

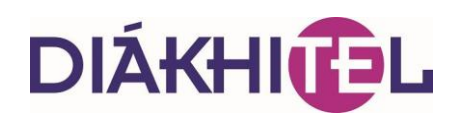

## **Adatellenőrzés I.**

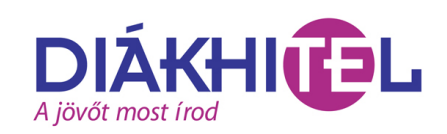

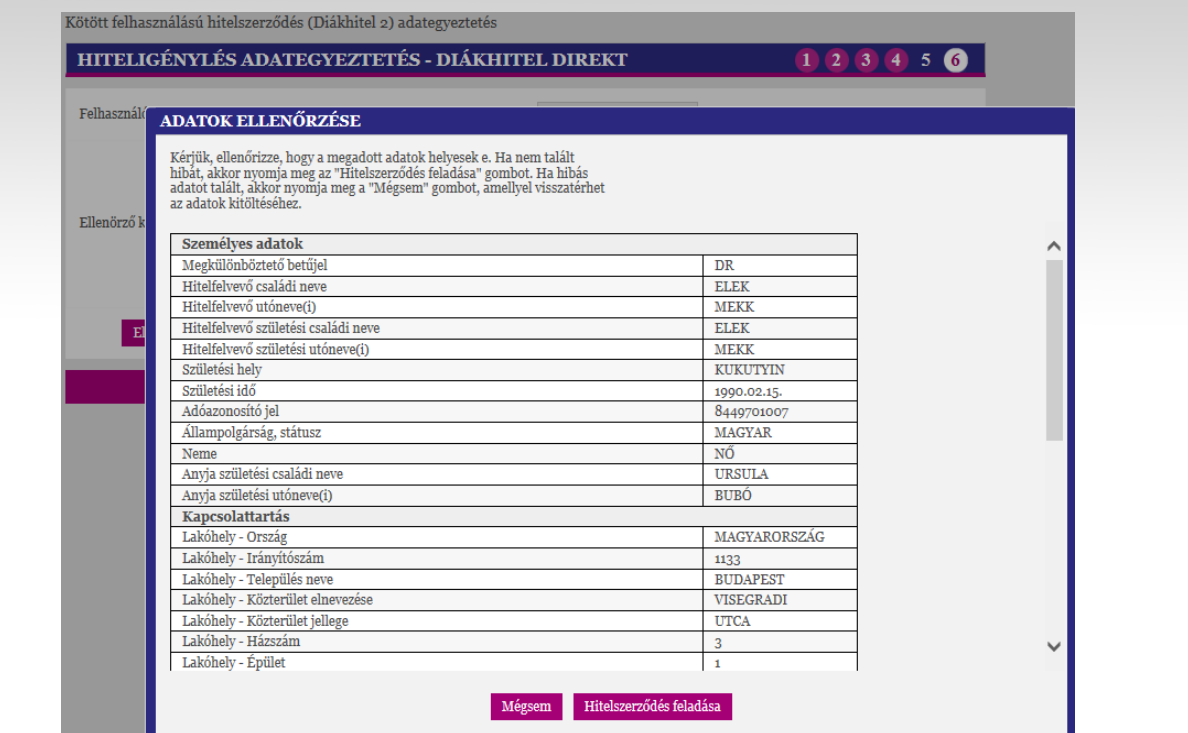

### **Adatellenőrzés II.**

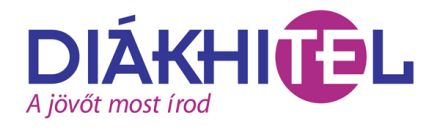

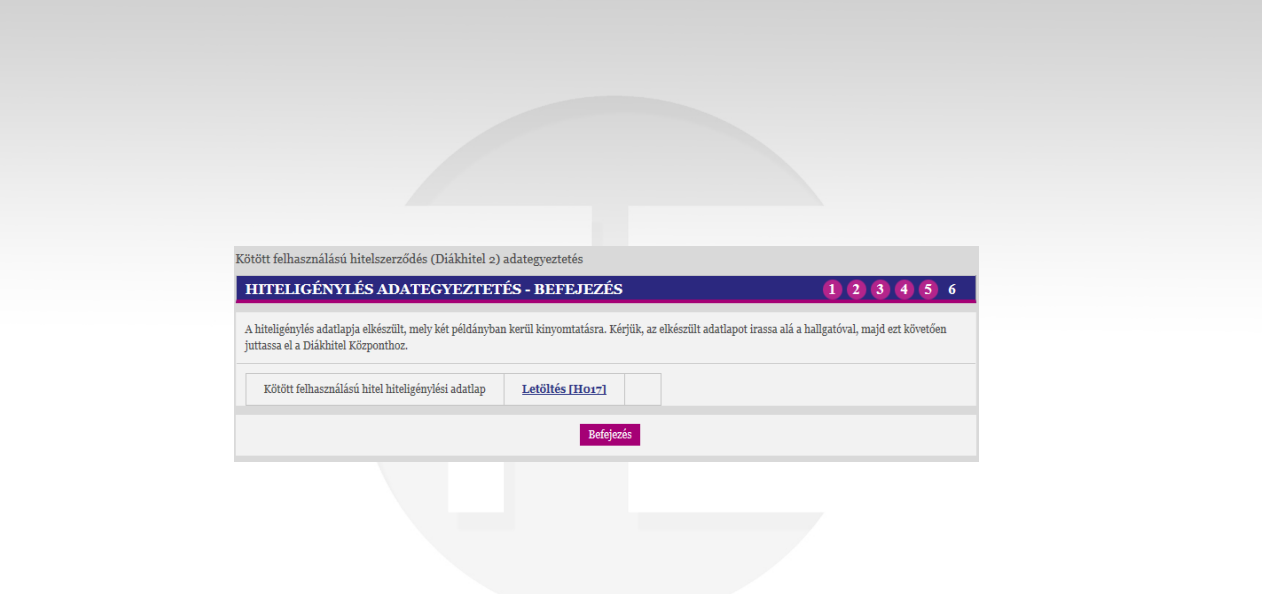

![](_page_7_Picture_0.jpeg)

A tanulmányi rendszerben kliens jogosultsággal rendelkező felhasználók még két, statisztikák készítésére és megtekintésére szolgáló felületet érhetnek el. Az egyik menüponton a Diákhitel Központtól kapott, tanulmányi rendszerből indított, nyilvántartott szak alapján összesített DH1, DH2 igénylések tekinthetők meg. A másik menüponton minden nap, frissített állapotban lekérdezhető minden, a tanulmányi rendszerből igényelt hallgatói szerződés, hallgatónként, szakonként, státuszokkal.

### **A fejlesztések eredményei**

### **Egyszerűbb igénylés**

- A hiteligénylő szempontjából (hiszen már igényléskor kiderül, ki a jogosult, és csupán az igényléshez szükséges adatokat kell megadni).
- Az intézmény szempontjából, hiszen rendelkezésére áll az információ:
	- Ki igényelt hitelt, és ki nem,
	- Az igénylés állapotáról és összegéről.
- A program letiltja azokat a hiteltermékeket, amellyel már az igénylő rendelkezik, vagy nem jogosult rá.
- Figyeli a hallgató életkorát.
- Ellenőrzi az adóazonosító alapján a hitelszerződések és a hiteligénylések meglétét.
- Ellenőrzi az esetleges behajtás alatt álló állapotot és ennek alapján letiltja a hiteligénylést.

#### **Előnyök**

- Egyszerűbb hiteligénylés és adatkitöltés
- A tanulmányi rendszerrel és a FIR2-vel konzisztens adatok
- Folyamatosan rendelkezésre álló információk a NEPTUN-ból történt hiteligénylésekről
- Az önköltséges és részösztöndíjas hallgatók az intézményen belül adják le hiteligénylési adatlapjaikat.

#### **Adatkapcsolat**

- A rendszer web-szolgáltatáson keresztül megkapja a hallgató személyes, kapcsolattartási és képzési adatait.
- A web-szolgáltatás elérése a DK által kiadott, az alkalmazásszerverre telepített tanúsítványok használatával lehetséges (évenkénti megújítás szükséges).
- A NEPTUN a szolgáltatás elérését biztosítja, a műveletek közvetlenül a Diákhitel Direkten történnek.

![](_page_8_Picture_0.jpeg)

### **Tanúsítványkezelés**

- A tanulmányi rendszer hozzáféréshez érvényes tanúsítványra van szükség.
- A Diákhitel Direkt beépített tanúsítvány kiállító modult tartalmaz a megfelelő tanúsítványok kiállítására.
- Egy tanulmányi rendszer egyszerre több érvényes tanúsítvánnyal is rendelkezhet.
- A tanúsítvány használatához meg kell adni a tanúsítvány jelszavát, melyet a Diákhitel Központ generál.
- Több érvényes tanúsítványra azért van szükség, mert a tanúsítvány végleges lejárata előtt kell kiállítani az új érvényes tanúsítványt, amely telepítésére időt kell hagyni a tanulmányi rendszer adminisztrátora számára.
- A Tanúsítványok generálására várhatóan 2013. augusztus elején kerül sor, akkor küldjük meg a Dexter Kft. részére, aki a telepítést is fogja végezni az intézményekben. .

### **A tanulmányi rendszerben elvégzendő beállítások**

- A Diákhitel igénylés ügyintézését végző adminisztrátornak oktatói belépési joggal kell rendelkeznie, ezért rögzítésre kell kerülnie az alkalmazottak között, emellett engedélyezni kell számára az Oktatói Weben való belépést.
- A Diákhitel igénylés adategyeztetésre szolgáló menüpontot csak a menüponthoz rendelt egyéncsoport tagjai érik el, ezért az egyéncsoportot hozzá kell rendelni a felülethez, és a csoportba fel kell venni a felületet használó alkalmazottakat.
- A felületek engedélyezéséhez (hallgatói, alkalmazotti) jelzés az SDA Informatikai Kft. felé.
- A NEPTUN-ban az egyéb Diákhitellel kapcsolatos funkcionalitások működése (Diákhitel1 engedményezés, Diákhitel2 folyamat, adategyeztetés) nem változott.

### **Tesztelés**

- Az intézmény akkor képes tesztelni az új fejlesztést, ha van telepített tesztrendszere és
- a [lukacs.tamas@diakhitel.hu](mailto:lukacs.tamas@diakhitel.hu) e-mail címről megkéri az ideiglenes tanúsítványt. Ehhez technikai segítséget az SDA Informatikai Kft. biztosít. A tesztelésre 2013. július 19-től nyílt lehetőség.

### **Ütemezés**

- A Diákhitel Központ Zrt 2013. augusztus 9-én átállítja szervereit a fejlesztés szerint és augusztus 14-ig minden intézményi részére megküldi a tanúsítványt e-mailben az együttműködési szerződésben feltüntetett kapcsolattartó részére. SMS-ben a kapcsolattartó mobilszámára megküldésre kerül a jelszó, amit a tanúsítvány telepítésekor kell alkalmazni.
- A Diákhitel Központ a tanúsítvánnyal együtt, minden NEPTUN-t használó intézménynek megküldi a felhasználói dokumentációt.

### **Hallgatói adategyeztető köteg**

- Az adategyeztetés változatlan formában és időpontban történik.
- Új mezők az egyeztető kötegben:
	- Képzési hely,
	- Képzés nyelve,

# **DIÁKHITEL**

- Hallgatói jogviszony megszűnés oka,
- TOSZAK -> Egyedi nyilvántartott szak azonosító.
- A Netpunban a mezők oszlopszerkesztéssel érhetőek el a Kérdések menüponton.

Reméljük, hogy tájékoztatónkban minden eddig felmerült kérdéseikre választ találnak.

Amennyiben további információra lenne szükségük a Diákhitel igényléssel kapcsolatban, érdeklődjenek a [varga.gusztav@diakhitel.hu](mailto:varga.gusztav@diakhitel.hu) e-mail címen, illetve diákhiteles regionális képviselőjüknél.

Diákhitel Központ Zrt. Budapest, 2013. július 17.